# **CHAPTER 7**

**7.1** In a fashion similar to Example 7.1,  $n = 4$ ,  $a_0 = -20$ ,  $a_1 = 3$ ,  $a_2 = 14.5$ ,  $a_3 = -7.5$ ,  $a_4 = 1$  and  $t =$ 2. These can be used to compute

```
r = a_4 = 1a_4 = 0For i = 3,
s = a_3 = -7.5a_3 = r = 1r = s + rt = -7.5 + 1(2) = -5.5For i = 2,
s = a_2 = 14.5a_2 = r = -5.5r = s + rt = 14.5 - 5.5(2) = 3.5For i=1,
s = a_1 = 3
```
 $a_1 = r = 3.5$  $r = s + rt = 3 + 3.5(2) = 10$ 

For  $i = 0$ ,  $s = a_0 = -20$  $a_0 = r = 10$  $r = s + rt = -20+10(2) = 0$ 

Therefore, the quotient is  $x^3 - 5.5x^2 + 3.5x + 10$  with a remainder of zero. Thus, 2 is a root. This result can be easily verified with MATLAB,

```
\Rightarrow a = [1 -7.5 14.5 3 -20];
\gg b = [1 -2];\Rightarrow [d,e] = decony(a,b)d = 1.0000 -5.5000 3.5000 10.0000
e = 0 0 0 0 0
```
**7.2** In a fashion similar to Example 7.1,  $n = 5$ ,  $a_0 = 10$ ,  $a_1 = -7$ ,  $a_2 = -6$ ,  $a_3 = 1$ ,  $a_4 = -5$ ,  $a_5 = 1$ , and  $t = 2$ . These can be used to compute

```
r = a_4 = 1a_4 = 0For i = 4,
s = a_4 = -5a_3 = r = 1
```

$$
r = s + rt = -5 + 1(2) = -3
$$
  
For  $i = 3$ ,  
 $s = a_3 = 1$   
 $a_3 = r = -3$   
 $r = s + rt = 1 - 3(2) = -5$   
For  $i = 2$ ,  
 $s = a_2 = -6$   
 $a_2 = r = -5$   
 $r = s + rt = -6 - 5(2) = -16$   
For  $i = 1$ ,  
 $s = a_1 = -7$   
 $a_1 = r = -16$   
 $r = s + rt = -7 - 16(2) = -39$   
For  $i = 0$ ,  
 $s = a_0 = 10$   
 $a_0 = r = -39$ 

 $r = s + rt = 10 - 39(2) = -68$ 

Therefore, the quotient is  $x^4 - 3x^3 - 5x^2 - 16x - 39$  with a remainder of –68. Thus, 2 is not a root. This result can be easily verified with MATLAB,

 $\gg$  a=[1 -5 1 -6 -7 10];  $>> b = [1 -2];$  $\Rightarrow$   $[d, e] = deconv(a, b)$  $d =$  $1 -3 -5 -16 -39$  $e =$ 0 0 0 0 0 -68

**7.3** (a) A plot indicates a root at about  $x = 2$ .

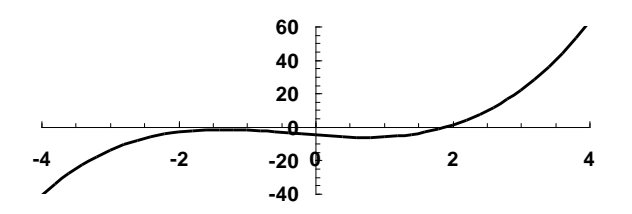

Try initial guesses of  $x_0 = 1$ ,  $x_1 = 1.5$ , and  $x_2 = 2.5$ . Using the same approach as in Example 7.2,

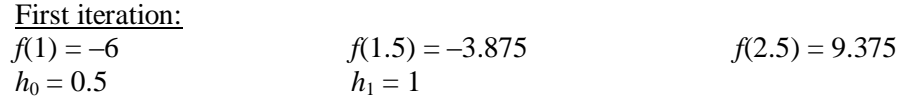

$$
\delta_0 = 4.25
$$
\n
$$
a = \frac{13.25 - 4.25}{1 + 0.5} = 6
$$
\n
$$
b = 6(1) + 13.25 = 19.25
$$
\n
$$
x_3 = 2.5 + \frac{-2(9.375)}{19.25 + \sqrt{19.25^2 - 4(6)(9.375)}} = 1.901244
$$
\n
$$
\varepsilon_a = \left| \frac{1.901244 - 2.5}{1.901244} \right| \times 100\% = 31.49\%
$$

The iterations can be continued as tabulated below:

|   | $X_3$    | $\mathcal{E}_{\bm{\mathsf{a}}}$ |
|---|----------|---------------------------------|
| 0 | 1.901244 | 31.4929%                        |
| 1 | 1.919270 | $0.9392\%$                      |
| 2 | 1.919639 | 0.0192%                         |
| 3 | 1.919640 | $0.0000\%$                      |

**(b)** A plot indicates a root at about  $x = 0.7$ .

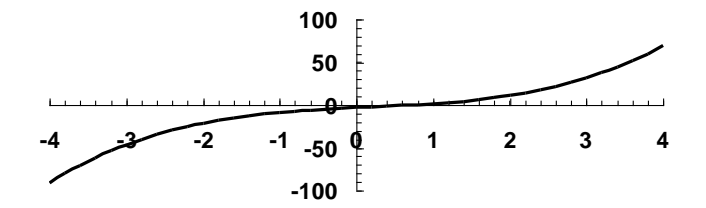

Try initial guesses of  $x_0 = 0.5$ ,  $x_1 = 1$ , and  $x_2 = 1.5$ . Using the same approach as in Example 7.2,

| First iteration:                                                                         |                  |                             |            |
|------------------------------------------------------------------------------------------|------------------|-----------------------------|------------|
| $f(0.5) = -1$                                                                            | $f(1) = 1.5$     | $f(1.5) = 5.25$             |            |
| $h_0 = 0.5$                                                                              | $h_1 = 0.5$      | $f(1.5) = 5.25$             |            |
| $\delta_0 = 5$                                                                           | $\delta_1 = 7.5$ | $b = 2.5(0.5) + 7.5 = 8.75$ | $c = 5.25$ |
| $x_3 = 1.5 + \frac{-2(5.25)}{8.75 + \sqrt{8.75^2 - 4(2.5)(5.25)}} = 0.731071$            |                  |                             |            |
| $\varepsilon_a = \left  \frac{0.731071 - 1.5}{0.731071} \right  \times 100\% = 105.18\%$ |                  |                             |            |

The iterations can be continued as tabulated below:

|          | $X_3$    | Εа        |
|----------|----------|-----------|
| $\Omega$ | 0.731071 | 105.1785% |
|          | 0.720767 | 1.4296%   |

**PROPRIETARY MATERIAL.** © The McGraw-Hill Companies, Inc. All rights reserved. No part of this Manual may be displayed, reproduced or distributed in any form or by any means, without the prior written permission of the publisher, or used beyond the limited distribution to teachers and educators permitted by McGraw-Hill for their individual course preparation. If you are a student using this Manual, you are using it without permission.

| 2 | 0.721231 | 0.0643%    |
|---|----------|------------|
| 3 | 0.721230 | $0.0001\%$ |

**7.4** Here are MATLAB sessions to determine the roots:

```
(a)
>> a=[1 -1 3 -2];>> roots(a)
ans =
    0.1424 + 1.6661i
    0.1424 - 1.6661i
    0.7152
(b)
>> a=[2 0 6 0 10];
>> roots(a)
ans =
  -0.6067 + 1.3668i-0.6067 - 1.3668i 0.6067 + 1.3668i
   0.6067 - 1.3668i(c)
\gg a=[1 -2 6 -8 8];
>> roots(a)
ans =
 -0.0000 + 2.0000i-0.0000 - 2.0000i 1.0000 + 1.0000i
    1.0000 - 1.0000i
```
**7.5 (a)** A plot suggests 3 real roots: 0.44, 2 and 3.3.

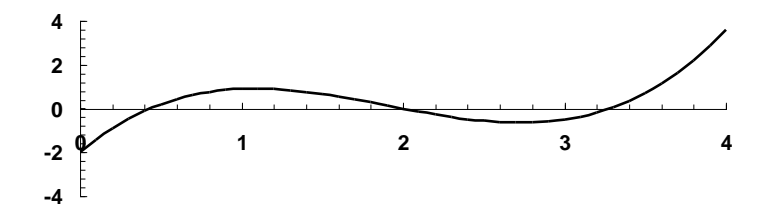

Try  $r = 1$  and  $s = -1$ , and follow Example 7.3

1<sup>st</sup> iteration:  $\Delta r = 1.085$   $\Delta s = 0.887$  $r = 2.085$   $s = -0.1129$ 2<sup>nd</sup> iteration:  $\Delta r = 0.4019$   $\Delta s = -0.5565$ 

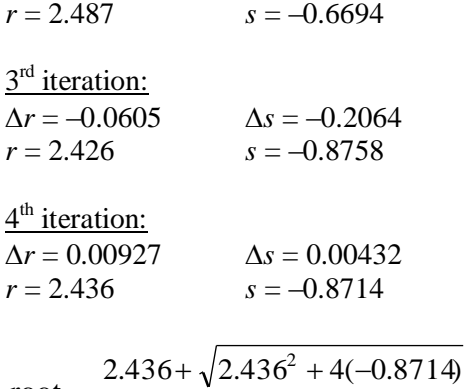

$$
root1 = \frac{2.430 + \sqrt{2.430 + 4(-0.0714)}}{2} = 2
$$

$$
root2 = \frac{2.436 - \sqrt{2.436^2 + 4(-0.8714)}}{2} = 0.4357
$$

The remaining root<sub>3</sub> =  $3.279$ .

**(b)** Plot suggests 3 real roots at approximately 0.9, 1.2 and 2.3.

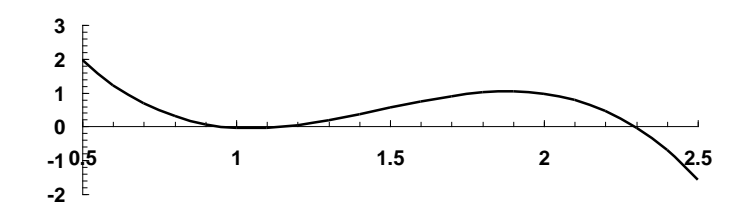

Try  $r = 2$  and  $s = -0.5$ , and follow Example 7.3

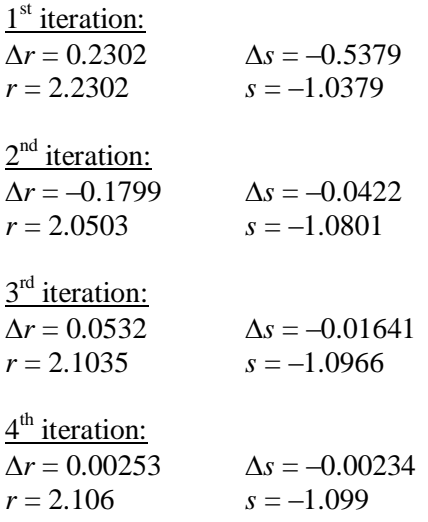

$$
\text{root}_1 = \frac{2.106 + \sqrt{2.106^2 + 4(-1.099)}}{2} = 1.1525
$$

$$
root2 = \frac{2.106 - \sqrt{2.106^2 + 4(-1.099)}}{2} = 0.9535
$$

The remaining root<sub>3</sub> =  $2.2947$ 

**(c)** Plot suggests 2 real roots at approximately –1 and 2.2. This means that there should also be 2 complex roots

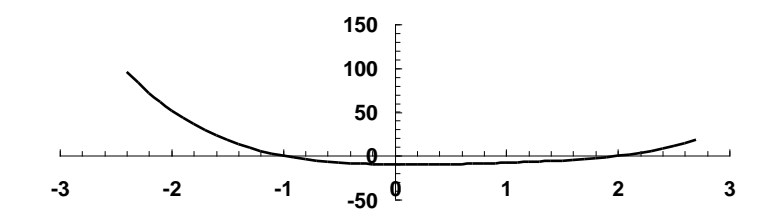

Try  $r = -1$  and  $s = 1$ , and follow Example 7.3

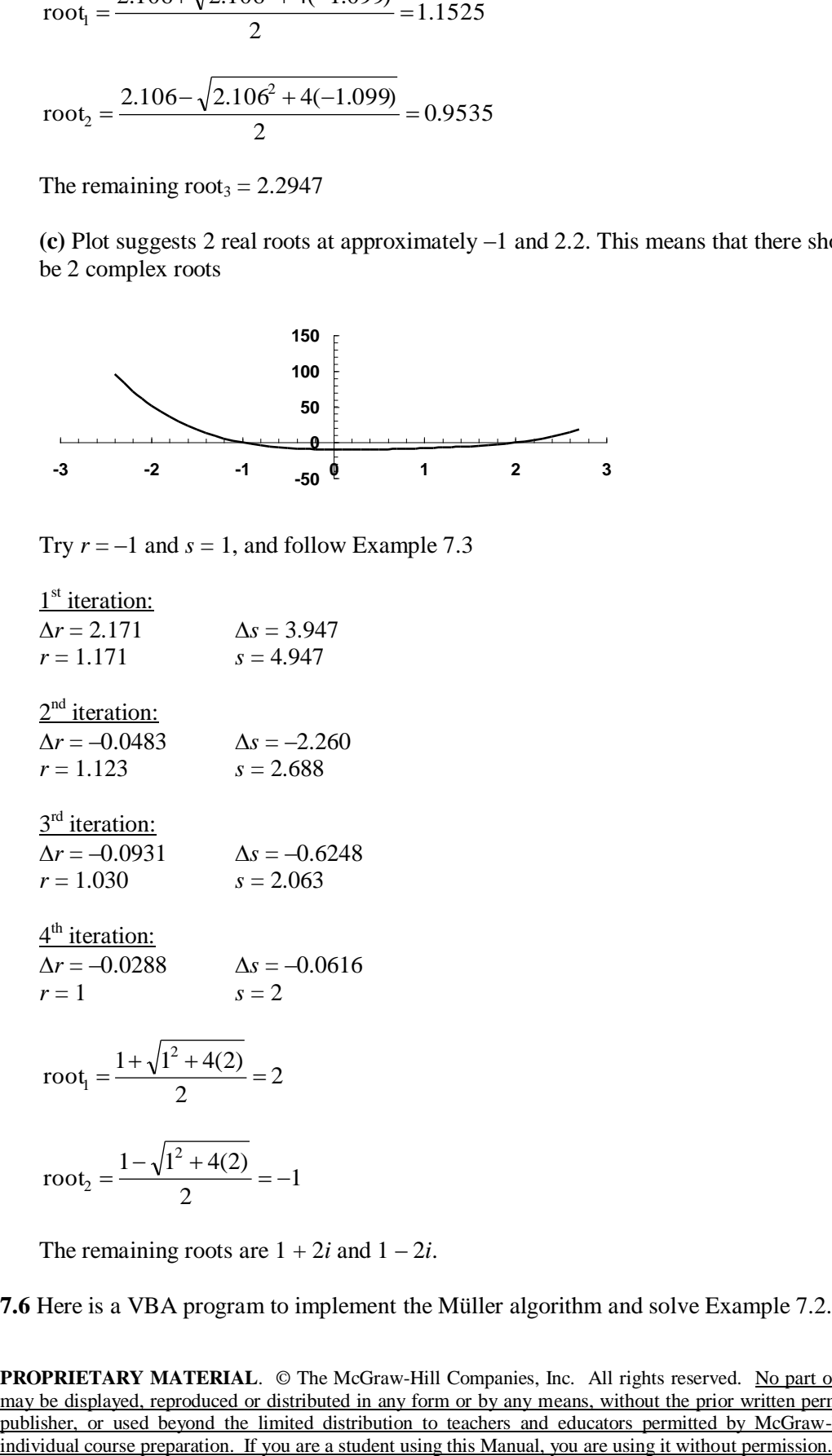

The remaining roots are  $1 + 2i$  and  $1 - 2i$ .

**7.6** Here is a VBA program to implement the Müller algorithm and solve Example 7.2.

```
Option Explicit
```

```
Sub TestMull()
Dim maxit As Integer, iter As Integer
Dim h As Double, xr As Double, eps As Double
h = 0.1xr = 5eps = 0.001
maxit = 20Call Muller(xr, h, eps, maxit, iter)
MsgBox "root = " & xr
MsgBox "Iterations: " & iter
End Sub
Sub Muller(xr, h, eps, maxit, iter)
Dim x0 As Double, x1 As Double, x2 As Double
Dim h0 As Double, h1 As Double, d0 As Double, d1 As Double
Dim a As Double, b As Double, c As Double
Dim den As Double, rad As Double, dxr As Double
x2 = xrx1 = xr + h * xrx0 = xr - h * xrDo
  iter = iter + 1h0 = x1 - x0h1 = x2 - x1d0 = (f(x1) - f(x0)) / h0dl = (f(x2) - f(x1)) / h1a = (d1 - d0) / (h1 + h0)b = a * h1 + d1c = f(x2)rad = Sqr(b * b - 4 * a * c)If Abs(b + rad) > Abs(b - rad) Then
     den = b + rad
   Else
   den = b - rad End If
  dx = -2 * c / denxr = x2 + dxrIf Abs(dxr) < eps * xr Or iter >= maxit Then Exit Do
  x0 = x1x1 = x2x2 = xrLoop
End Sub
Function f(x)
f = x^3 3 - 13 * x - 12End Function
```
When this program is run, it yields the correct result of 4 in 3 iterations.

**7.7** The plot suggests a real root at 0.7.

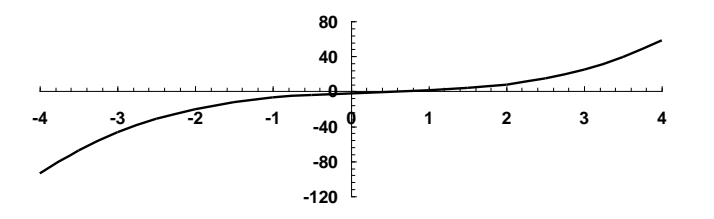

Using initial guesses of  $x_0 = 0.63$ ,  $x_1 = 0.77$  and  $x_2 = 0.7$ , the software developed in Prob. 7.6 yields a root of 0.715225 in 2 iterations.

**7.8** Here is a VBA program to implement the Bairstow algorithm to solve Example 7.3.

```
Option Explicit
Sub PolyRoot()
Dim n As Integer, maxit As Integer, ier As Integer, i As Integer
Dim a(10) As Double, re(10) As Double, im(10) As Double
Dim r As Double, s As Double, es As Double
n = 5
a(0) = 1.25: a(1) = -3.875: a(2) = 2.125: a(3) = 2.75: a(4) = -3.5: a(5) = 1
maxit = 20es = 0.0001
r = -1
s = -1Call Bairstow(a(), n, es, r, s, maxit, re(), im(), ier)
For i = 1 To n
  If im(i) \ge 0 Then
    MsgBox re(i) & " + " & im(i) & "i"
   Else
    MsgBox re(i) & " - " & Abs(im(i)) & "i"
   End If
Next i
End Sub
Sub Bairstow(a, nn, es, rr, ss, maxit, re, im, ier)
Dim iter As Integer, n As Integer, i As Integer
Dim r As Double, s As Double, ea1 As Double, ea2 As Double
Dim det As Double, dr As Double, ds As Double
Dim r1 As Double, i1 As Double, r2 As Double, i2 As Double
Dim b(10) As Double, c(10) As Double
r = rr
s = ssn = nnier = 0ea1 = 1ea2 = 1Do
   If n < 3 Or iter >= maxit Then Exit Do
  iter = 0 Do
    iter = iter + 1b(n) = a(n)b(n - 1) = a(n - 1) + r * b(n)c(n) = b(n)c(n - 1) = b(n - 1) + r * c(n)For i = n - 2 To 0 Step -1b(i) = a(i) + r * b(i + 1) + s * b(i + 2)c(i) = b(i) + r * c(i + 1) + s * c(i + 2)
```

```
 Next i
    det = c(2) * c(2) - c(3) * c(1)
     If det <> 0 Then
      dr = (-b(1) * c(2) + b(0) * c(3)) / detds = (-b(0) * c(2) + b(1) * c(1)) / detr = r + drs = s + dsIf r \leq 0 Then eal = Abs(dr / r) * 100
      If s \leq 0 Then ea2 = Abs(ds / s) * 100
     Else
      r = r + 1s = s + 1 iter = 0
     End If
     If ea1 <= es And ea2 <= es Or iter >= maxit Then Exit Do
   Loop
  Call Quadroot(r, s, r1, i1, r2, i2)
  re(n) = r1im(n) = i1re(n - 1) = r2im(n - 1) = i2 n = n - 2
  For i = 0 To n
    a(i) = b(i + 2) Next i
Loop
If iter < maxit Then
  If n = 2 Then
    r = -a(1) / a(2)s = -a(0) / a(2)Call Quadroot(r, s, r1, i1, r2, i2)
    re(n) = r1im(n) = i1re(n - 1) = r2im(n - 1) = i2 Else
    re(n) = -a(0) / a(1)im(n) = 0 End If
Else
  ier = 1End If
End Sub
Sub Quadroot(r, s, r1, i1, r2, i2)
Dim disc
disc = r \wedge 2 + 4 \wedge sIf disc > 0 Then
  r1 = (r + Sqr(disc)) / 2r2 = (r - Sqr(disc)) / 2i1 = 0i2 = 0Else
  r1 = r / 2r2 = r1i1 = \text{Sqr}(\text{Abs}(\text{disc})) / 2i2 = -i1End If
End Sub
```
When this program is run, it yields the correct result of  $-1$ , 0.5, 2, 1 + 0.5*i*, and 1 – 0.5*i*.

- **7.9** Using the software developed in Prob. 7.8 the following results should be generated for the three parts of Prob. 7.5:
	- **(a)** 3.2786, 2.0000, 0.4357
	- **(b)** 2.2947, 1.1525, 0.9535
	- **(c)** 2.0000, 1.0000 + 2.0000*i*, 1.0000 2.0000*i*, –1

**7.10** The goal seek set up is

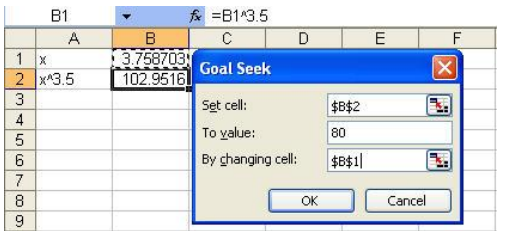

The result is

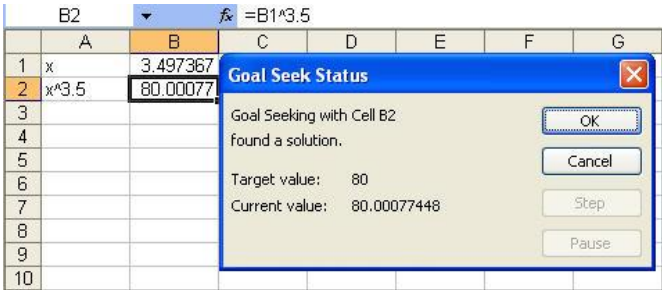

**7.11** The goal seek set up is shown below. Notice that we have named the cells containing the parameter values with the labels in column A.

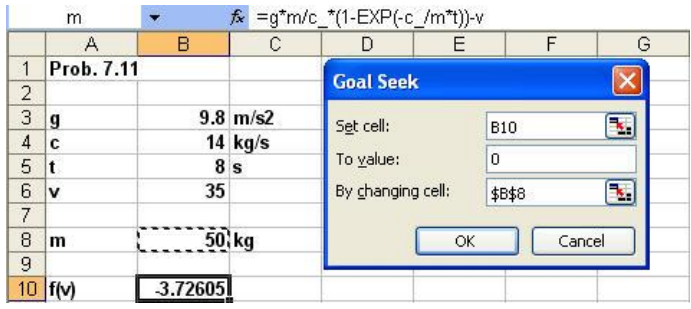

The result is 58.717 kg as shown here:

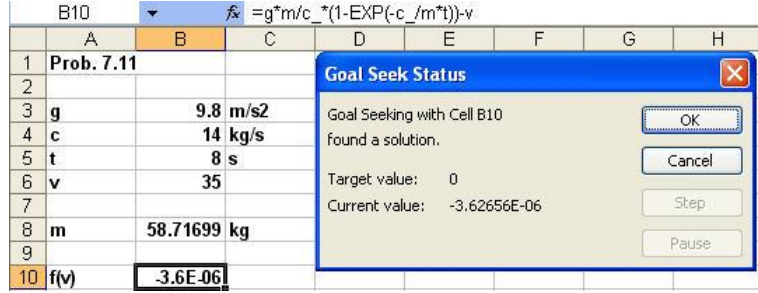

**7.12** The Solver set up is shown below using initial guesses of  $x = y = 1$ . Notice that we have rearranged the two functions so that the correct values will drive both to zero. We then drive the sum of their squared values to zero by varying *x* and *y*. This is done because a straight sum would be zero if  $f_1(x, y) = -f_2(x, y)$ .

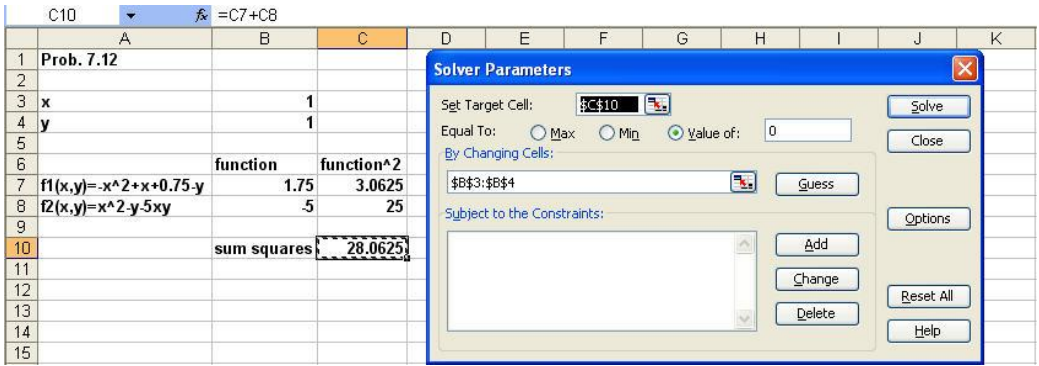

The result is

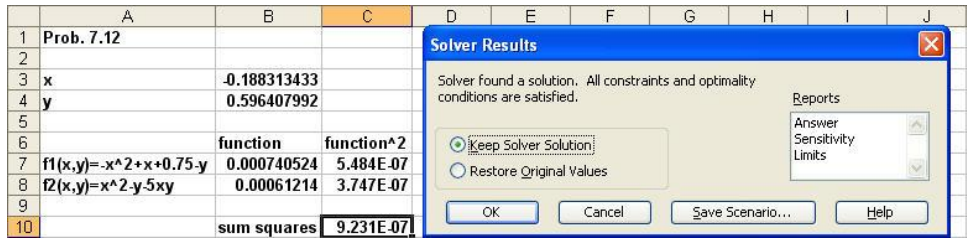

**7.13** A plot of the functions indicates two real roots at about (1.8, 3.6) and (3.6, 1.8).

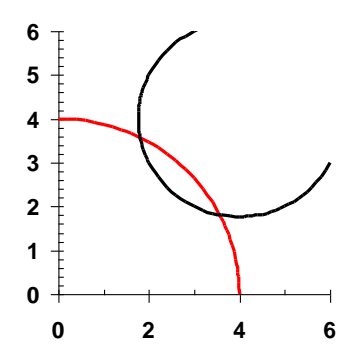

**PROPRIETARY MATERIAL.** © The McGraw-Hill Companies, Inc. All rights reserved. No part of this Manual may be displayed, reproduced or distributed in any form or by any means, without the prior written permission of the publisher, or used beyond the limited distribution to teachers and educators permitted by McGraw-Hill for their individual course preparation. If you are a student using this Manual, you are using it without permission.

The Solver set up is shown below using initial guesses of (2, 4). Notice that we have rearranged the two functions so that the correct values will drive both to zero. We then drive the sum of their squared values to zero by varying x and y. This is done because a straight sum would be zero if  $f_1(x, y) = -f_2(x, y)$ .

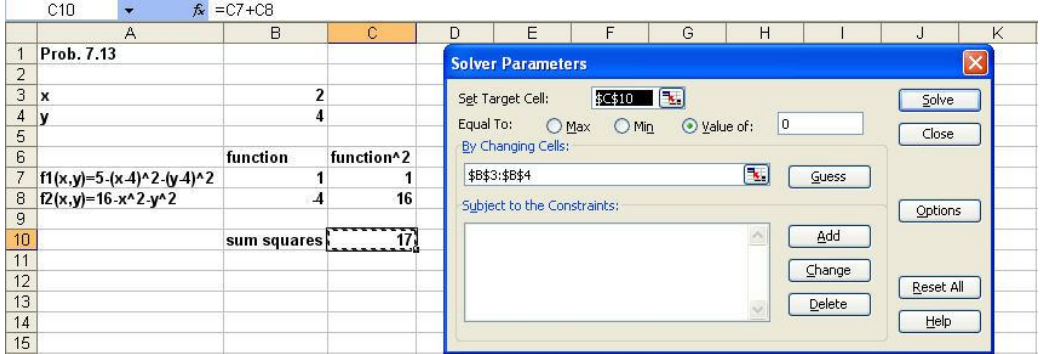

The result is

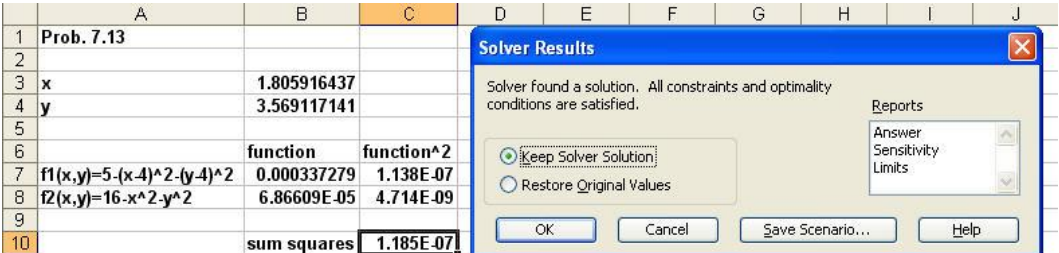

For guesses of (4, 2) the result is (3.5691, 1.8059).

# **7.14** MATLAB session:

```
\gg a = poly([4 -2 1 -5 7])
a = 1 -5 -35 125 194 -280
>> polyval(a,1)
ans =
     0
>> polyder(a)
ans = \frac{1}{5}-20 -105 250 194
>> b = poly([4 -2])b =1 -2 -8\Rightarrow [d,e] = deconv(a,b)
d = 1 -3 -33 35
```

```
e =
     \begin{matrix} 0 & 0 & 0 & 0 & 0 & 0 \end{matrix}>> roots(d)
ans =
    7.0000
    -5.0000
     1.0000
\gg conv(d, b)ans = 1 -5 -35 125 194 -280
\gg r = roots(a)
r = 7.0000
    -5.0000
     4.0000
    -2.0000
     1.0000
```
# **7.15** MATLAB sessions:

Prob. 7.5a:  $\Rightarrow$  a=[.7 -4 6.2 -2]; >> roots(a) ans  $=$  3.2786 2.0000 0.4357

### Prob. 7.5b:

```
>> a=[-3.704 16.3 -21.97 9.34];
>> roots(a)
ans = 2.2947
     1.1525
     0.9535
```
### Prob. 7.5c:

```
\overline{\rightarrow} a=[1 -3 5 -1 -10];
>> roots(a)
ans = 2.0000 
    1.0000 + 2.0000i
    1.0000 - 2.0000i
   -1.0000
```
**7.16** Here is a program written in Fortran 90:

```
PROGRAM Root
Use IMSL !This establishes the link to the IMSL libraries
Implicit None !forces declaration of all variables
Integer::nroot
```

```
Parameter(nroot=1)
Integer::itmax=50
Real::errabs=0.,errrel=1.E-5,eps=0.,eta=0.
Real::f,x0(nroot) ,x(nroot)
External f
Integer::info(nroot)
Print *, "Enter initial guess"
Read *, x0
Call ZReal(f,errabs,errrel,eps,eta,nroot,itmax,x0,x,info)
Print \star, "root = ", x
Print *, "iterations = ", info
End
Function f(x)
Implicit None
Real::f,x
f = x^{**}3-x^{**}2+3.*x-2.
End
```
The output for Prob. 7.4*a* would look like

Enter initial guess .5 root = 0.7152252 iterations = 6 Press any key to continue

The other parts of Probs 7.4 have complex roots and therefore cannot be evaluated with ZReal. The roots for Prob. 7.5 can be evaluated by changing the function and obtaining the results:

**7.5 (a)** 2, 0.4357, 3.279 **7.5 (b)** 1.1525, 0.9535, 2.295 **7.5** (c)  $2, -1$ 

```
7.17 x_2 = 0.62, x_1 = 0.64, x_0 = 0.60
```

```
h_0 = 0.64 - 0.60 = 0.04h_1 = 0.62 - 0.64 = -0.02
```

$$
\delta_0 = \frac{60 - 20}{0.64 - 0.60} = 1000
$$

$$
\delta_1 = \frac{50 - 60}{0.62 - 0.64} = 500
$$

$$
a = \frac{\delta_1 - \delta_0}{h_1 + h_0} = \frac{500 - 1000}{-0.02 + 0.04} = 25000
$$

$$
b = a h_1 + \delta_1 = -25000(-0.02) + 500 = 1000
$$

$$
c = 50
$$
  

$$
\sqrt{b^2 - 4ac} = \sqrt{1000^2 - 4(-25000)50} = 2449.4
$$
  

$$
t_0 = 0.62 + \frac{-2(50)}{1000 + 2449.49} = 0.591
$$

Therefore, the pressure was zero at 0.591 seconds. The result is graphically displayed below:

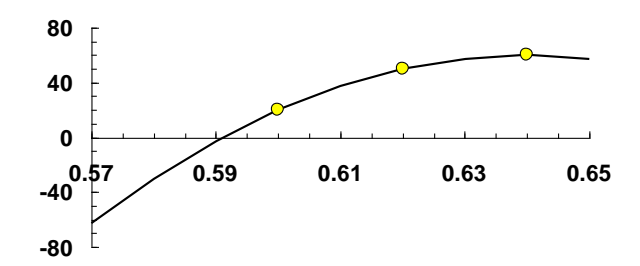

**7.18 (a)** First we will determine the root graphically

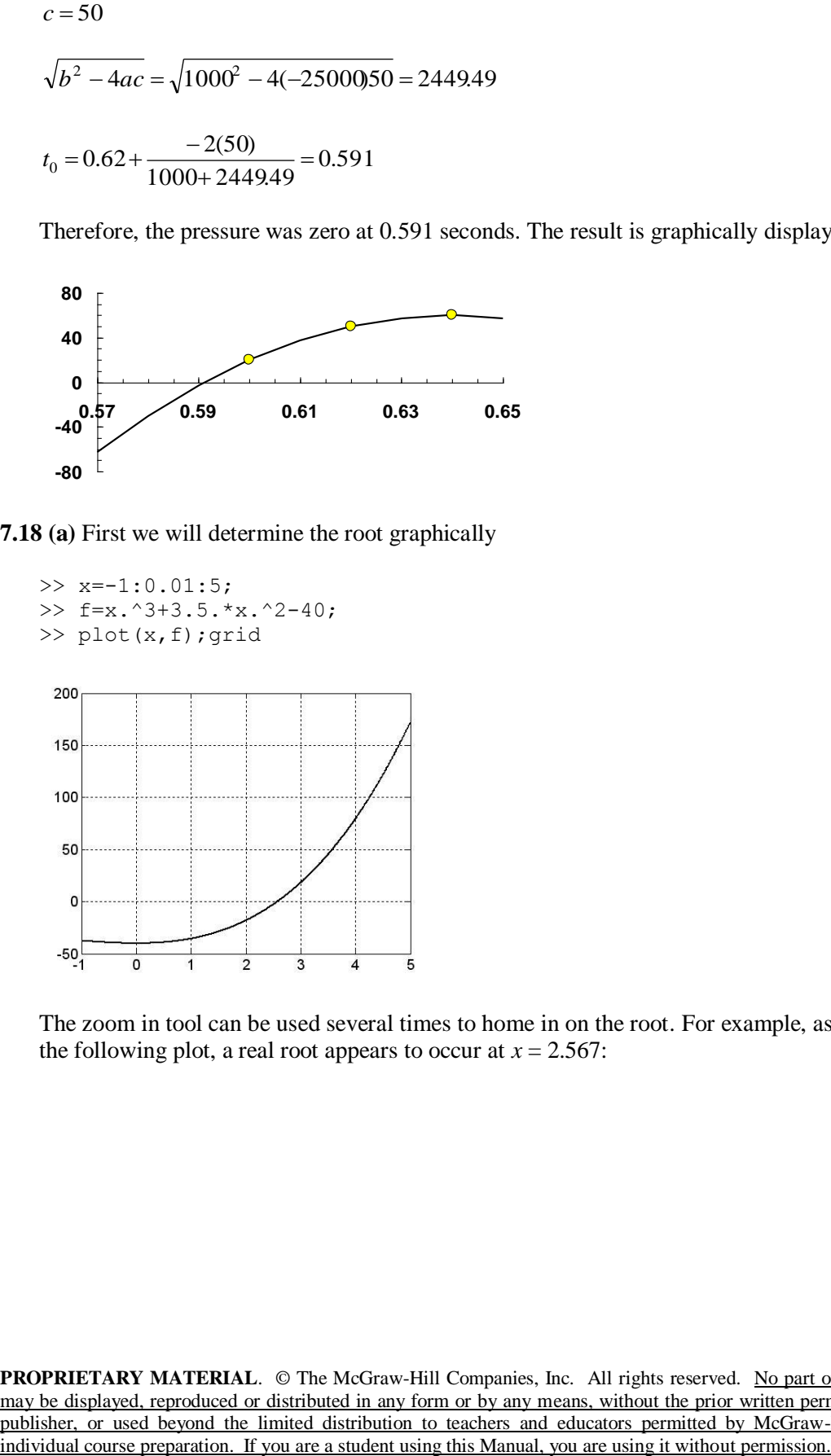

The zoom in tool can be used several times to home in on the root. For example, as shown in the following plot, a real root appears to occur at  $x = 2.567$ :

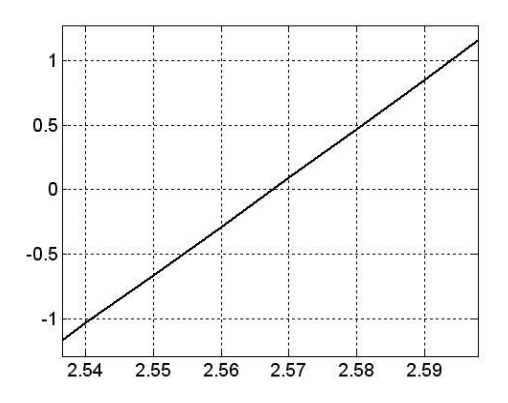

**(b)** The roots function yields both real and complex roots:

```
\gg a=[1 3.5 0 -40];
>> roots(a)
ans =
   -3.0338 + 2.5249i
   -3.0338 - 2.5249i
    2.5676
```
**7.19 (a)** Excel Solver Solution: The 3 functions can be set up as a roots problems:

```
(a, u, v) = a<sup>2</sup> – 2a – u = 0(a, u, v) = u + v - 2 = 0(a, u, v) = a<sup>2</sup> - u<sup>2</sup> + 2v<sup>2</sup> = 0a_3(a, u, v) = a^22
\int_1^2 (a,u,v) = a^2 - u^2 + 2v^2= a^2 - 2a - u == u + v - 2 == a^2 - u^2 + 2v^2 =f_3(a, u, v) = a^2 - 2a - uf_2(a, u, v) = u + vf_1(a, u, v) = a^2 - u^2 + 2v
```
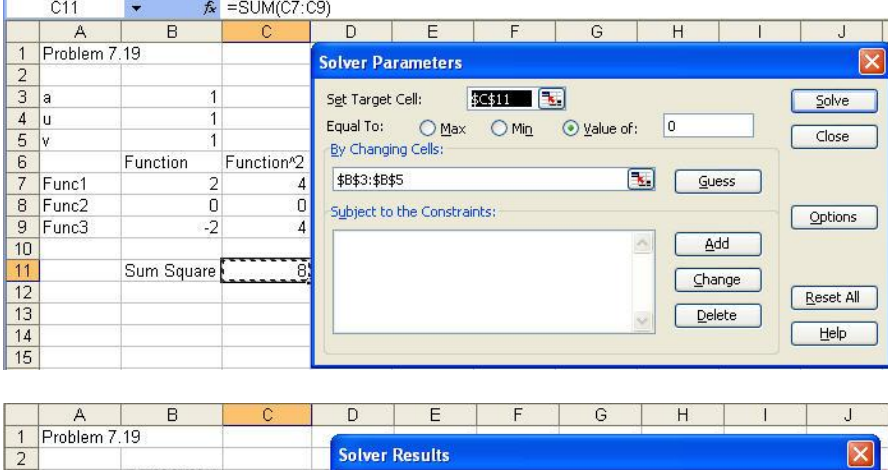

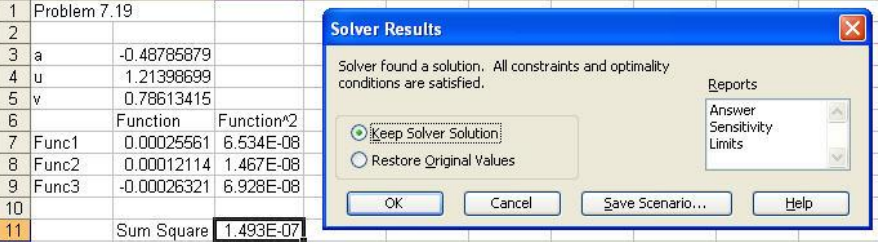

If you use initial guesses of  $a = -1$ ,  $u = 1$ , and  $v = -1$ , the Solver finds another solution at  $a =$  $-1.6951$ ,  $u = 6.2634$ , and  $v = -4.2636$ 

**(b)** Symbolic Manipulator Solution:

### MATLAB:

```
>> syms a u v
>> S=solve(u^2-2*v^2-a^2,u+v-2,a^2-2*a-u);
>> double(S.a)
ans =
   3.0916 + 0.3373i
   3.0916 - 0.3373i
   -0.4879 
   -1.6952
>> double(S.u)
ans =
   3.2609 + 1.4108i
   3.2609 - 1.4108i
   1.2140 
   6.2641 
>> double(S.v)
ans =-1.2609 - 1.4108i -1.2609 + 1.4108i
   0.7860 
   -4.2641
```
### Mathcad:

Problem 7.19 (Mathcad)

 $f(a, u, v) := u<sup>2</sup> - 2v<sup>2</sup> - a<sup>2</sup>$   $g(a, u, v) := u + v - 2$   $h(a, u, v) := a<sup>2</sup> - 2a - u$  $a := -1$   $u := 1$   $v := 1$  Initial Guesses Given  $f(a, u, v) = 0$  g(a, u, v) = 0 h(a, u, v) = 0  $Find(a, u, v)$ 0.4879 1.214 0.786 ſ L ļ.  $\setminus$ )<br>|  $\overline{\phantom{a}}$  $\overline{\phantom{a}}$ J  $=$ -------------------------------------------------------------------------  $a := -1$   $u := 6$   $v := -4$ Given  $f(a, u, v) = 0$  g(a, u, v) = 0 h(a, u, v) = 0

Find(a, u, y) = (b 2641)<br>  $a = 3 + i$ <br>  $u = 3 + i$ <br>  $v = -1 - i$ <br>
(Find(a, u, y) = 0<br>  $f(a, a, y) = 0$ <br>  $g(a, a, y) = 0$ <br>  $g(a, a, y) = 0$ <br>  $g(a, a, y) = 0$ <br>  $g(a, a, y) = 0$ <br>  $g(a, a, y) = 0$ <br>  $g(a, a, y) = 0$ <br>  $g(a, a, y) = 0$ <br>  $g(a, a, y) = 0$ <br>  $g(b, a, b, a, b)$ <br>  $g(c,$  $-1.6952$ 6.2641  $-4.2641$ ſ  $\mathsf{I}$  $\begin{matrix} \phantom{-} \end{matrix}$  $\setminus$ ?)  $\overline{\phantom{a}}$  $\overline{\mathcal{L}}$ J  $=$ ----------------------------------------------------------------------  $a := 3 + i$   $u := 3 + i$   $v := -1 - i$ Given  $f(a, u, v) = 0$  g(a, u, v) = 0 h(a, u, v) = 0  $Find(a, u, v)$ 3.0916+ 0.3373i 3.2609+ 1.4108i  $-1.2609 - 1.4108i$ ſ L ļ.  $\setminus$  $\backslash$  $\overline{\phantom{a}}$  $\overline{\mathcal{L}}$ ij  $=$ 

Therefore, we see that the two real-valued solutions for *a*, *u*, and *v* are  $(-0.4879, 1.2140, 0.7860)$  and  $(-1.6952, 6.2641, -4.2641)$ . In addition, MATLAB and Mathcad also provide the complex solutions as well.

**7.20** MATLAB can be used to determine the roots of the numerator and denominator:

```
\gg n=[1 12.5 50.5 66];
>> roots(n)
ans =
    -5.5000
    -4.0000
    -3.0000
>> d=[1 19 122 296 192];
>> roots(d)
ans =
    -8.0000
    -6.0000
    -4.0000
    -1.0000
```
The transfer function can be written as

$$
G(s) = \frac{(s+5.5)(s+4)(s+3)}{(s+8)(s+6)(s+4)(s+1)}
$$

### **7.21**

```
function root = bisection(func, x1, xu, es, maxit)
% root = bisection(func,xl,xu,es,maxit):
% uses bisection method to find the root of a function
% input:
% func = name of function 
% xl, xu = lower and upper guesses
% es = (optional) stopping criterion (%)
% maxit = (optional) maximum allowable iterations
% output:
% root = real root
```

```
if func(xl) * func(xu) >0 *if quesses do not bracket a sign change
  disp('no bracket') %display an error message
  return %and terminate
end
% if necessary, assign default values
if nargin<5, maxit=50; end %if maxit blank set to 50<br>if nargin<4, es=0.001; end %if es blank set to 0.001
if nargin<4, es=0.001; end
% bisection
iter = 0;xr = x1;while (1)
   xrold = xr;
  xr = (x1 + xu)/2;iter = iter + 1;
  if xr \sim= 0, ea = abs((xr - xrold)/xr) * 100; end
  test = func(x1) * func(xr);
   if test < 0
    xu = xr; elseif test > 0
    x1 = xr; else
    ea = 0; end
   if ea <= es | iter >= maxit, break, end
end
root = xr;
```
The following is a MATLAB session that uses the function to solve Example 5.3 with  $\varepsilon_s =$ 0.0001.

```
>> fcd=inline('(9.81*68.1/cd)*(1-exp(-0.146843*cd))-40','cd');
>> format long
>> bisection(fcd,5,15,0.0001)
ans = 14.80114936828613
```
# **7.22**

```
function root = falsepos (func, xl, xu, es, maxit)% falsepos(func,xl,xu,es,maxit):
% uses the false position method to find the root of the function func
% input:
% func = name of function 
% xl, xu = lower and upper guesses
% es = (optional) stopping criterion % (default = 0.001)
% maxit = (optional) maximum allowable iterations (default = 50)
% output:
% root = real root
if func(xl)*func(xu)>0 %if guesses do not bracket a sign change
   error('no bracket') %display an error message and terminate 
end
% default values
if nargin<5, maxit=50; end
if nargin<4, es=0.001; end
% false position
iter = 0;xr = x!while (1)
   xrold = xr;
```

```
xr = xu - func(xu) * (x1 - xu)/(func(x1) - func(xu));iter = iter + 1;
  if xr \sim= 0, ea = abs((xr - xrold)/xr) * 100; end
  test = func(xl) * func(xr);
   if test < 0
     xu = xr;
   elseif test > 0
    x1 = xr; else
    ea = 0; end
 if ea \leq es | iter \geq maxit, break, end
end
root = xr;
```
The following is a MATLAB session that uses the function to solve Example 5.5:

```
>> fcd=inline('(9.81*68.1/cd)*(1-exp(-0.146843*cd))-40','cd');
>> format long
\gg falsepos(fcd, 5, 15, 0.0001)
ans =
   14.80114660933235
```
#### **7.23**

```
function root = newtraph(func, dfunc, xr, es, maxit)
% root = newtraph(func,dfunc,xguess,es,maxit):
% uses Newton-Raphson method to find the root of a function
% input:
% func = name of function 
% dfunc = name of derivative of function 
% xguess = initial guess
% es = (optional) stopping criterion (%)
% maxit = (optional) maximum allowable iterations
% output:
% root = real root
% if necessary, assign default values
if nargin<5, maxit=50; end %if maxit blank set to 50
if nargin<4, es=0.001; end %if es blank set to 0.001
% Newton-Raphson
iter = 0;while (1)
  xrold = xr;
  xr = xr - func(xr)/dfunc(xr);iter = iter + 1;
 if xr \sim = 0, ea = abs((xr - xrold)/xr) * 100; end
  if ea <= es | iter >= maxit, break, end
end
root = xr;
```
The following is a MATLAB session that uses the function to solve Example 6.3 with  $\varepsilon_s$  = 0.0001.

```
>> format long
>> f=inline('exp(-x)-x','x');
>> df=inline('-exp(-x)-1','x');
>> newtraph(f,df,0)
ans =
    0.56714329040978
```
### **7.24**

```
function root = secant (func, xrold, xr, es, maxit)
% secant(func,xrold,xr,es,maxit):
% uses secant method to find the root of a function
% input:
% func = name of function 
% xrold, xr = initial guesses
% es = (optional) stopping criterion (%)
% maxit = (optional) maximum allowable iterations
% output:
% root = real root
% if necessary, assign default values
if nargin<5, maxit=50; end %if maxit blank set to 50
if nargin<4, es=0.001; end %if es blank set to 0.001
% Secant method
iter = 0;
while (1)
 xrn = xr - func(xr) * (xrold - xr)/(func(xrold) - func(xr));iter = iter + 1;
  if xrn \sim = 0, ea = abs((xrn - xr)/xrn) * 100; end
   if ea <= es | iter >= maxit, break, end
  xrold = xr;
  xr = xrn;end
root = xrn;
```
Test by solving Example 6.6:

```
>> format long
\Rightarrow f=inline('exp(-x)-x','x');
\gg secant(f, 0, 1)
ans =
    0.56714329040970
```
### **7.25**

```
function root = modsec(func, xr, delta, es, maxit)
% modsec(func,xr,delta,es,maxit):
% uses modified secant method to find the root of a function
% input:
% func = name of function 
% xr = initial guess
% delta = perturbation fraction
% es = (optional) stopping criterion (%)
% maxit = (optional) maximum allowable iterations
% output:
% root = real root
% if necessary, assign default values
if nargin<5, maxit=50; end %if maxit blank set to 50
if nargin<4, es=0.001; end %if es blank set to 0.001
if nargin<3, delta=1E-5; end %if delta blank set to 0.00001
% Secant method
iter = 0;
while (1)
   xrold = xr;
  xr = xr - delta*xr*func(xr) / (func(xr+delta*xr) - func(xr));iter = iter + 1;
  if xr \sim= 0, ea = abs((xr - xrold)/xr) * 100; end
```

```
 if ea <= es | iter >= maxit, break, end
end
root = xr;
```
## Test by solving Example 6.8:

```
>> format long
\Rightarrow f=inline('exp(-x)-x','x');
>> modsec(f,1,0.01)
ans =
    0.56714329027265
```